#### **CSE 143**

#### Event-driven Programming and Graphical User Interfaces (GUIs) with Swing/AWT

slides created by Marty Stepp based on materials by M. Ernst, S. Reges, D. Notkin, R. Mercer, Wikipedia <http://www.cs.washington.edu/331/>

**1**

## **Java GUI History**

- **Abstract Windowing Toolkit** (**AWT**): Sun's initial effort to create a set of cross-platform GUI classes. (JDK 1.0 - 1.1)
	- Maps general Java code to each operating system's real GUI system.
	- **Problems:** Limited to lowest common denominator; clunky to use.
- **Swing**: A newer GUI library written from the ground up that allows much more powerful graphics and GUI construction.  $(JDK 1.2+)$ 
	- Paints GUI controls itself pixel-by-pixel rather than handing off to OS.
	- **Benefits: Features; compatibility; OO design.**
	- Problem: Both exist in Java now; easy to get them mixed up; still have to use both in various places.

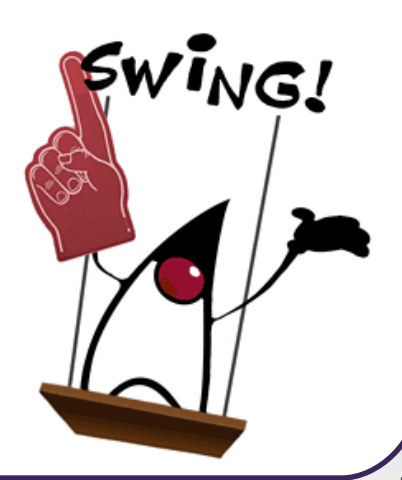

# **GUI terminology**

- **window**: A first-class citizen of the graphical desktop.
	- **Also called a top-level container.**
	- examples: frame, dialog box, applet

• **component**: A GUI widget that resides in a window.

- Also called *controls* in many other languages.
- **E** examples: button, text box, label

• **container**: A logical grouping for storing components.

examples: panel, box

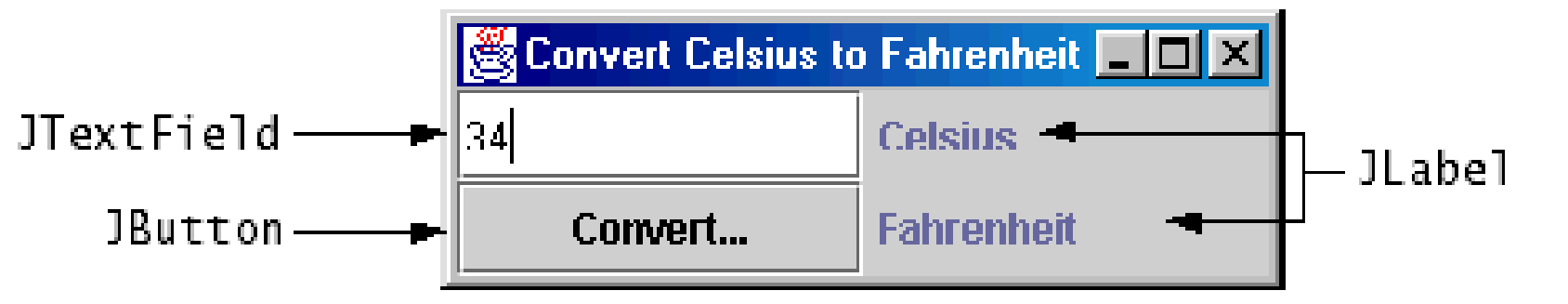

#### **Components**

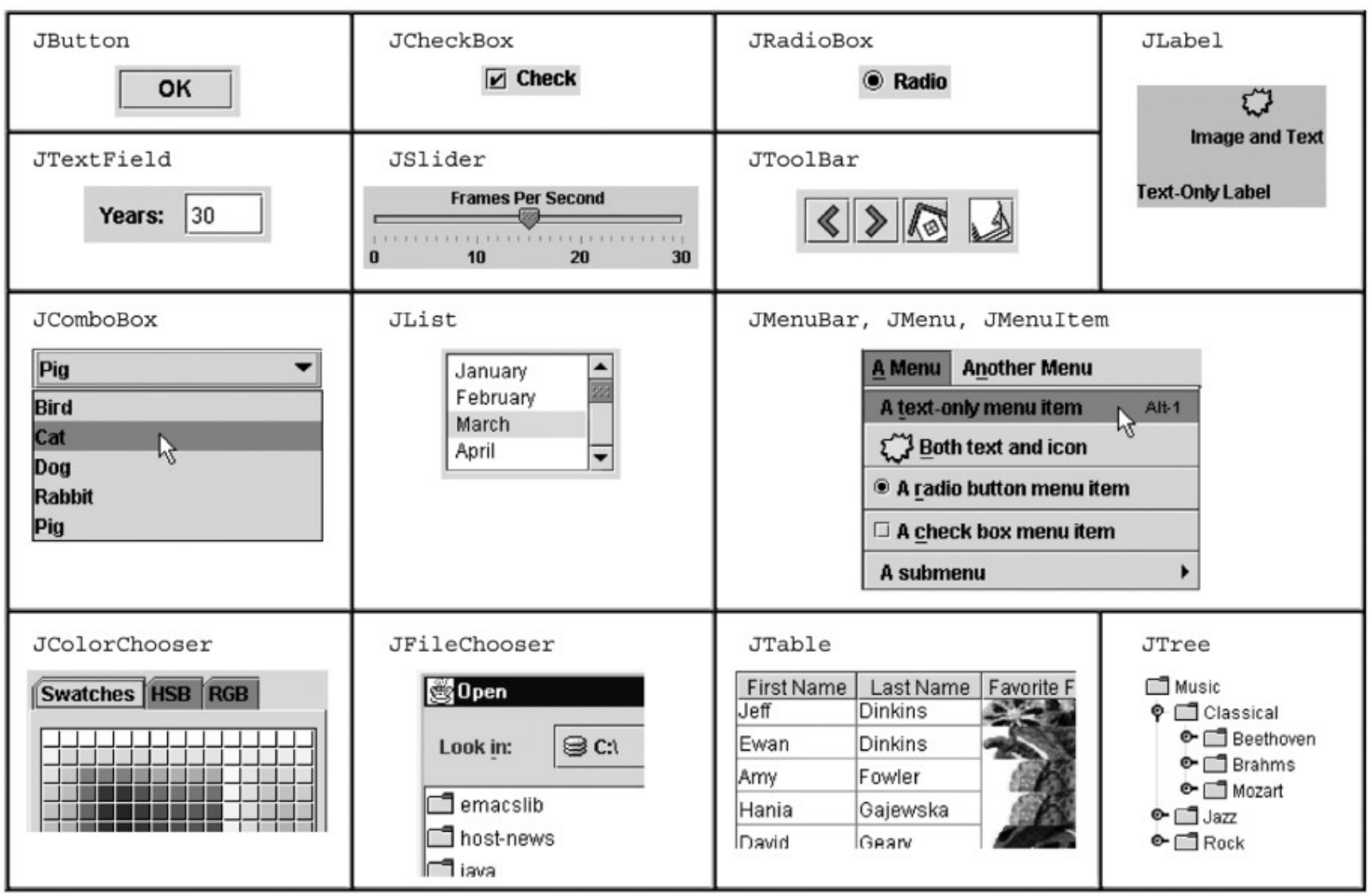

# **Swing inheritance hierarchy**

#### •Component (AWT)

- Window
	- •Frame
		- •**JFrame** (Swing)
		- •**JDialog**

#### Container

- •JComponent (Swing)
	-
	-
	-
	-
	-
	-
	-
	- •**JTextField ...**

•**JButton JColorChooser JFileChooser** •**JComboBox JLabel JList** •**JMenuBar JOptionPane JPanel** •**JPopupMenu JProgressBar JScrollbar** •**JScrollPane JSlider JSpinner** •**JSplitPane JTabbedPane JTable**  •**JToolbar JTree JTextArea**

import java.awt.\*; import javax.swing.\*;

## **Component properties**

- **Each has a get (or is) accessor and a set modifier method.**
- examples: getColor, setFont, setEnabled, isVisible

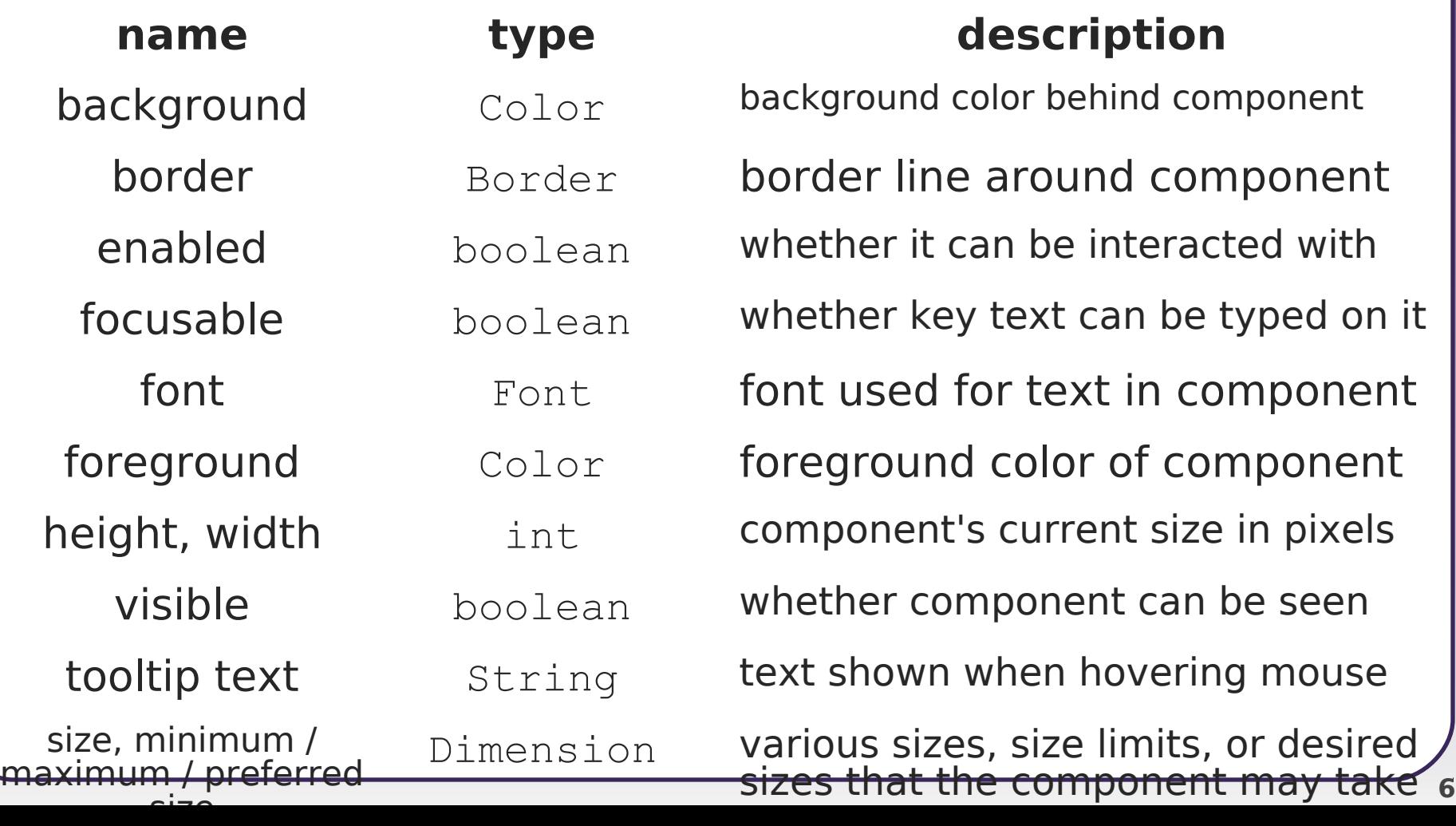

a graphical window to hold other components

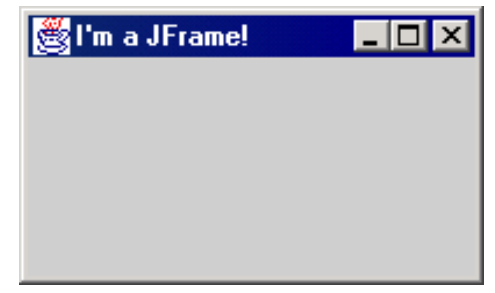

•public JFrame() public JFrame(String title) Creates a frame with an optional title.

- **Call** setVisible(true) to make a frame appear on the screen after creating it.
- •public void add(Component comp) Places the given component or container inside the frame.

## **More JFrame**

I'm a JFrame!

- public void setDefaultCloseOperation(int op) Makes the frame perform the given action when it closes.
	- Common value passed: JFrame.EXIT ON CLOSE
	- If not set, the program will never exit even if the frame is closed.
- public void setSize(int width, int height) Gives the frame a fixed size in pixels.
- public void pack() Resizes the frame to fit the components inside it snugly.

#### **JButton**

**Button 1** 

a clickable region for causing actions to occur

- •public JButton(String text) Creates a new button with the given string as its text.
- •public String getText() Returns the text showing on the button.
- •public void setText(String text) Sets button's text to be the given string.

#### **GUI example**

```
import java.awt.*; \frac{1}{\sqrt{2}} Where is the other button?
import javax.swing.*;
public class GuiExample1 {
     public static void main(String[] args) {
         JFrame frame = new JFrame();
         frame.setDefaultCloseOperation(JFrame.EXIT ON CLOSE);
          frame.setSize(new Dimension(300, 100));
          frame.setTitle("A frame");
        JButton button1 = new JButton();
         button1.setText("I'm a button.");
         button1.setBackground(Color.BLUE);
          frame.add(button1);
        JButton button2 = new JButton();
         button2.setText("Click me!");
         button2.setBackground(Color.RED);
          frame.add(button2);
                                              图 A frame
                                                                | \, . \, | \Box | \times frame.setVisible(true);
 }
                                                        Click me!
}
```
# **Sizing and positioning**

How does the programmer specify where each component appears, how big each component should be, and what the component should do if the window is resized / moved / maximized / etc.?

- **Absolute positioning** (C++, C#, others): Programmer specifies exact pixel coordinates of every component.
	- " "Put this button at  $(x=15, y=75)$  and make it 70x31 px in size."
- **Layout managers** (Java):

Objects that decide where to position each component based on some general rules or criteria.

 "Put these four buttons into a 2x2 grid and put these text boxes in a horizontal flow in the south part of the frame."

## **Containers and layout**

- Place components in a *container*; add the container to a frame.
	- **container**: An object that stores components and governs their positions, sizes, and resizing behavior.

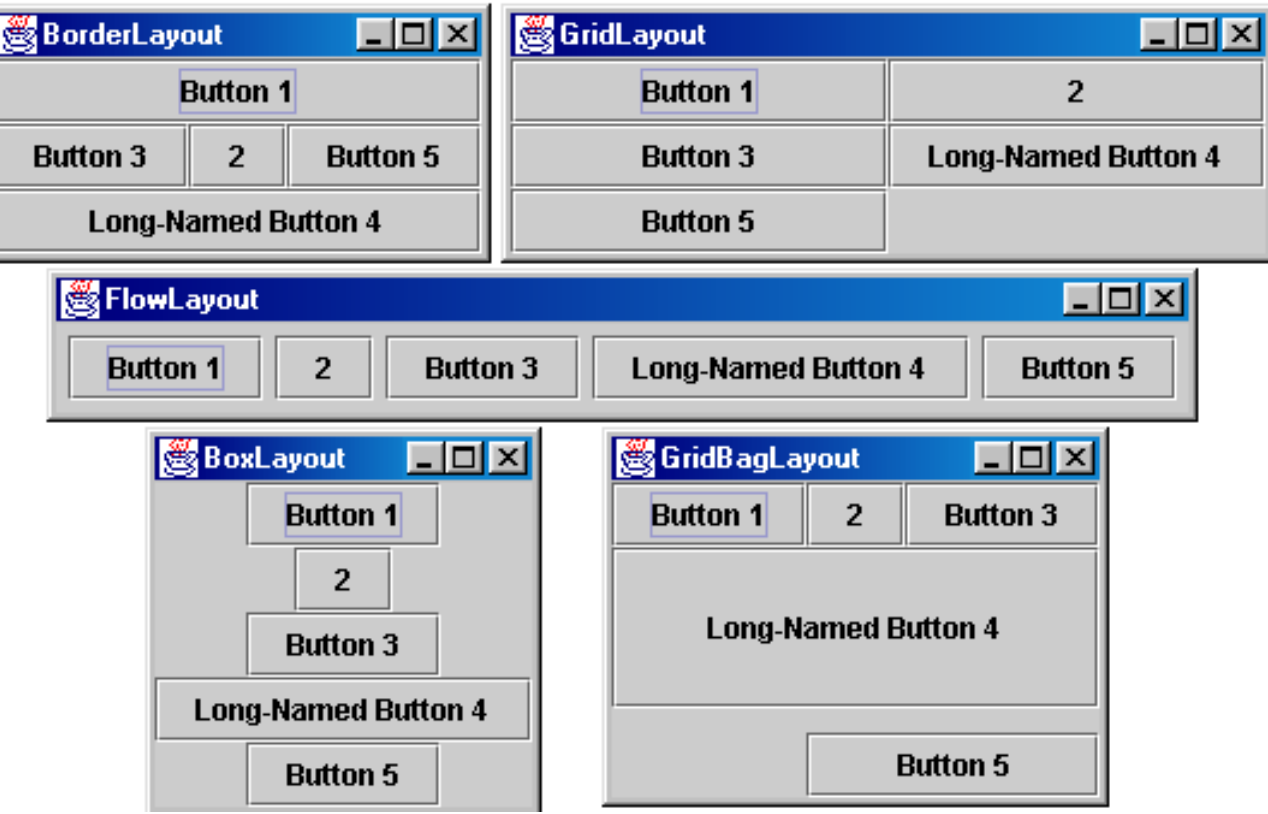

#### **JFrame as container**

A JFrame is a container. Containers have these methods:

- public void **add**(Component comp) public void **add**(Component comp, Object info) Adds a component to the container, possibly giving extra information about where to place it.
- public void **remove**(Component comp)
- public void **setLayout**(LayoutManager mgr) Uses the given layout manager to position components.
- public void **validate**() Refreshes the layout (if it changes after the container is onscreen).

## **Preferred sizes**

- Swing component objects each have a certain size they would "like" to be: Just large enough to fit their contents (text, icons, etc.).
	- This is called the *preferred size* of the component.
	- **Some types of layout managers (e.g. FlowLayout)** choose to size the components inside them to the preferred size.
	- **Others (e.g. BorderLayout, GridLayout) disregard the** preferred size and use some other scheme to size the components. BorderLayout

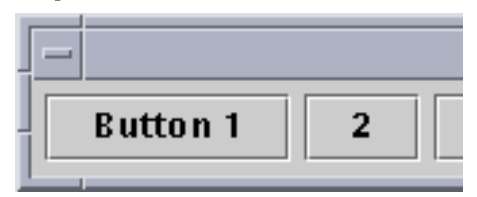

Buttons at preferred size: Not preferred size:

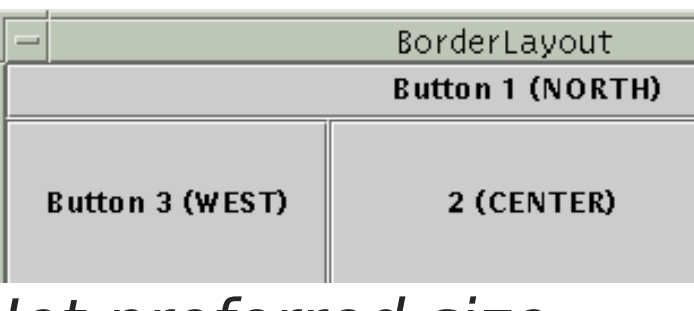

#### **FlowLayout**

#### public FlowLayout()

- treats container as a left-to-right, top-to-bottom "paragraph".
	- Components are given preferred size, horizontally and vertically.
	- Components are positioned in the order added.
	- If too long, components wrap around to the next line.

```
myFrame.setLayout(new FlowLayout());
```

```
myFrame.add(new JButton("Button 1"));
```
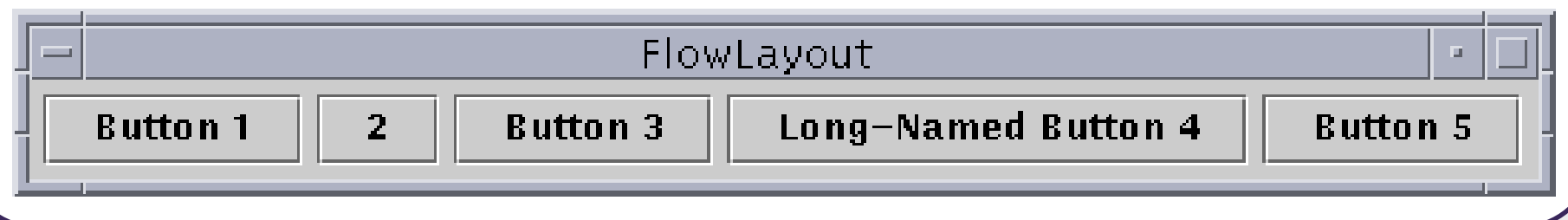

## **BorderLayout**

public BorderLayout()

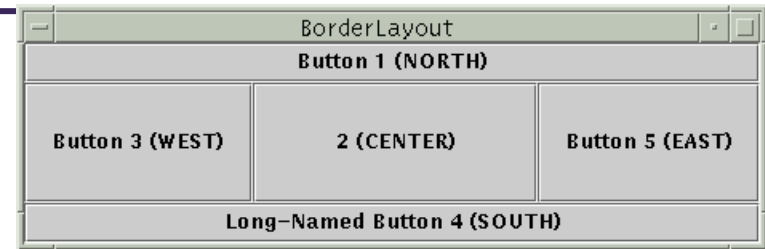

- Divides container into five regions:
	- NORTH and SOUTH regions expand to fill region horizontally, and use the component's preferred size vertically.
	- **WEST and EAST regions expand to fill region vertically,** and use the component's preferred size horizontally.
	- **EXAGER USES All space not occupied by others.**

myFrame.setLayout(**new BorderLayout()**);

myFrame.add(new JButton("Button 1"), **BorderLayout.NORTH**);

**This is the default layout for a JFrame.** 

## **GridLayout**

public GridLayout(int rows, int columns)

- Treats container as a grid of equally-sized rows and columns.
- •Components are given equal horizontal / vertical size, disregarding preferred size.
- •Can specify 0 rows or columns to indicate expansion in that direction as needed.

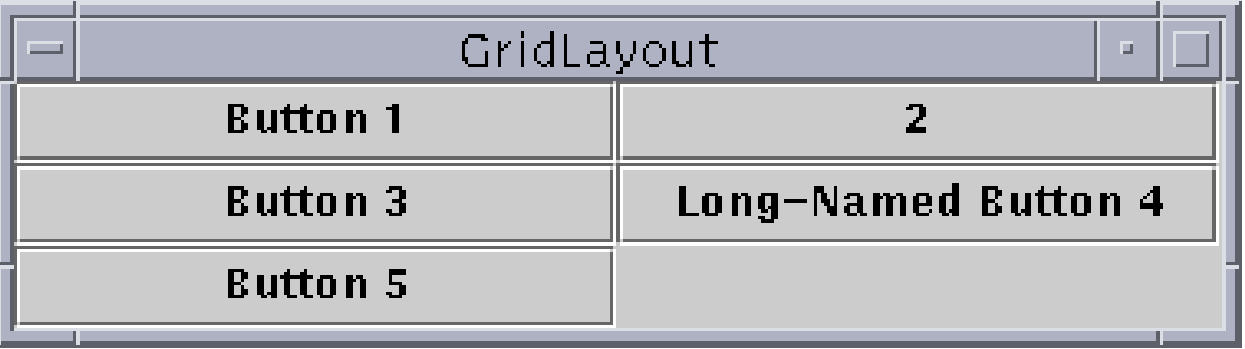

#### **Event Listeners**

## **Graphical events**

- •**event**: An object that represents a user's interaction with a GUI component; can be "handled" to create interactive components.
- **listener**: An object that waits for events and responds to them.
	- To handle an event, attach a *listener* to a component.
	- The listener will be notified when the event occurs (e.g. button click).

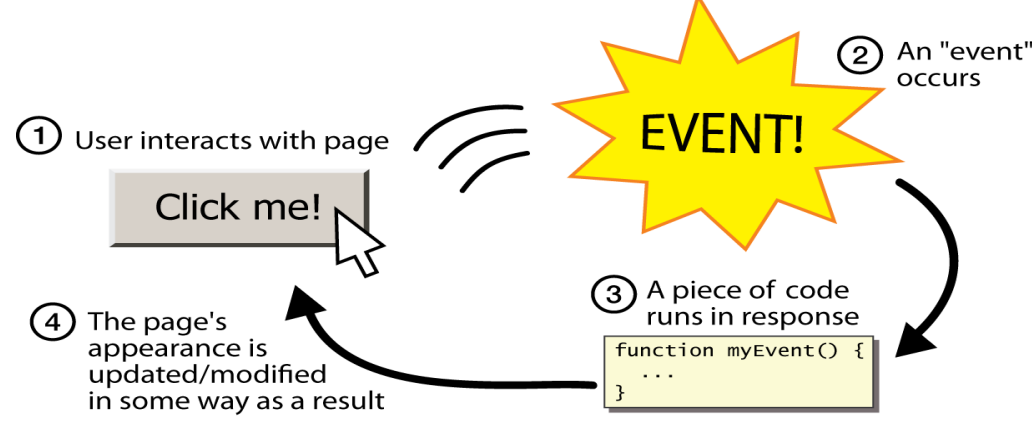

# **Event-driven programming**

- **event-driven programming**: A style of coding where a program's overall flow of execution is dictated by events.
	- Rather than a central "main" method that drives execution, the program loads and waits for user input events.
	- As each event occurs, the program runs particular code to respond.
	- The overall flow of what code is executed is determined by the series of events that occur, not a pre-determined order.

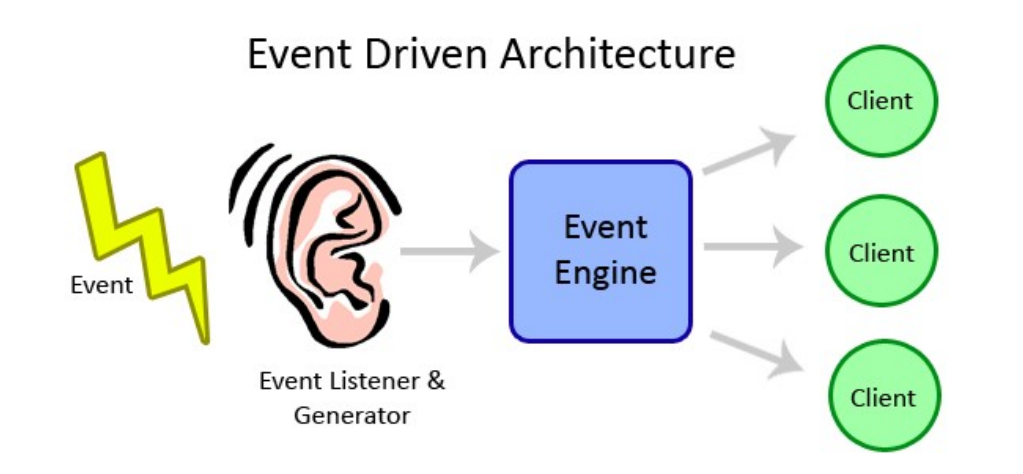

## **Event hierarchy**

import java.awt.**event**.\*;

- •EventObject
	- **AWTEVent (AWT)** 
		- •**ActionEvent**
		- •TextEvent
		- •ComponentEvent
			- FocusEvent
			- WindowEvent
			- **InputEvent** 
				- KeyEvent
				- MouseEvent
- •EventListener
	- AWTEventListener
	- **ActionListener**
	- TextListener
	- ComponentListener
	- FocusListener
	- WindowListener
	- KeyListener
	- MouseListener

## **Action events**

- •**action event**: An action that has occurred on a GUI component.
	- **The most common, general event type in Swing. Caused** by:
		- •button or menu clicks,

button

- •check box checking / unchecking,
- •pressing Enter in a text field, ...
- **Represented by a class named ActionEvent**
- **Handled by objects that implement interface** ActionListener

ActionEvent ActionListener

## **Implementing a listener**

public class **name** implements ActionListener { public void actionPerformed(ActionEvent event) { **code to handle the event**;

}

}

- •JButton and other graphical components have this method:
	- public void addActionListener(ActionListener al) Attaches the given listener to be notified of clicks and events that occur on this component.

#### **Nested classes**

- **nested class**: A class defined inside of another class.
- Usefulness:
	- **Nested classes are hidden from other classes** (encapsulated).
	- **Nested objects can access/modify the fields of their outer** object.
- Event listeners are often defined as nested classes inside a GUI.

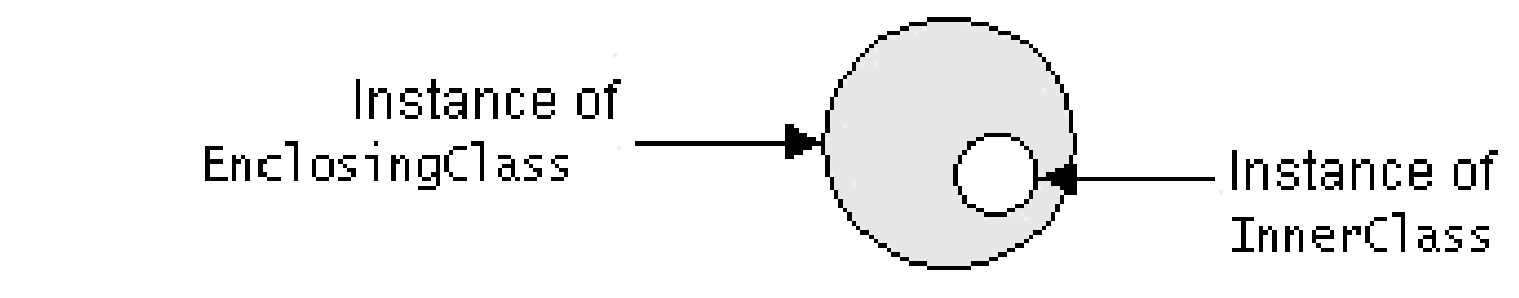

#### **Nested class syntax**

```
// enclosing outer class
public class name {
 ...
    // nested inner class
    private class name {
 ...
 }
}
```
- **Only the outer class can see the nested class or make objects** of it.
- Each nested object is associated with the outer object that created it, so it can access/modify that outer object's methods/fields.
	- •If necessary, can refer to outer object as **OuterClassName.this**

#### **Static inner classes**

// enclosing outer class public class **name** {

...

...

}

}

 // non-nested static inner class public **static** class **name** {

- Static inner classes are not associated with a particular outer object.
- They cannot see the fields of the enclosing class.
- **Usefulness: Clients can refer to and instantiate static inner** classes:

**Outer**.**Inner name** = new **Outer**.**Inner**(**params**);

#### **GUI event example**

```
public class MyGUI {
     private JFrame frame;
     private JButton stutter;
     private JTextField textfield;
```
}

```
 public MyGUI() {
 ...
        stutter.addActionListener(new StutterListener());
 }
 ...
```

```
 // When button is clicked, doubles the field's text.
    private class StutterListener implements ActionListener {
        public void actionPerformed(ActionEvent event) {
           String text = textfield.getText();
            textfield.setText(text + text);
 }
 }
```